## **BAB IV**

## **DESKRIPSI KERJA PRAKTEK**

### **4.1 Analisis Sistem**

Berdasarkan hasil analisis sistem yang sedang berjalan saat ini pada bagian konseling Institut bisnis dan informatika stikom Surabaya, ditemukan masih banyak cara kinerja dari pihak konseling yang masih dikerjakan secara manual, diantaranya pencatatan data mahasiswa hingga mencari data tersebut untuk dikelolah lebih lanjut oleh konselor.

Mengacu pada permasalahan yang ada pada bagian konseling Institut bisnis dan informatika stikom Surabaya membutuhkan aplikasi yang dapat menangani pencatatan data mahasiswa baru dengan membuat sebuah aplikasi pencatatan data mahasiswa baru diharapkan masalah seperti pencatatan sampai dengan pencarian beserta pembuatan laporan data mahasiswa bisa tertangani dengan mudah dan cepat.

*Document Flow* dibawah ini menggambarkan proses yang sudah ada menurut hasil analisis yang dibuat berdasarkan hasil survey ke konseling Institut bisnis dan informatika stikom Surabaya.

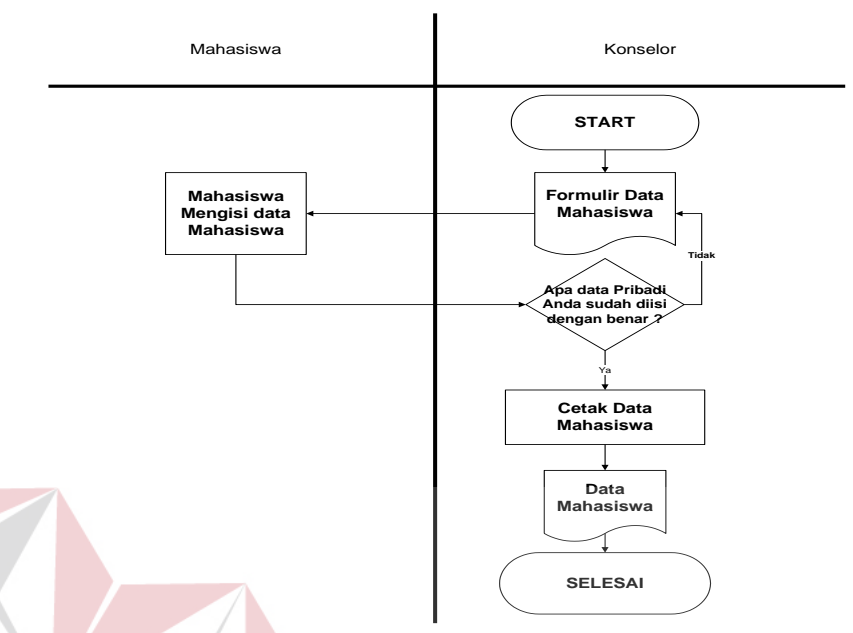

**Gambar 4.1** *Document flow* **pencatatan data mahasiswa**

**TUT BISNIS** 

**4.2 Perancangan Sistem** 

# **4.2.1 Hirarki Proses**

Hirarki proses menggambarkan proses secara berurutan untuk mencapai

tujuan dari pembuatan sistem.

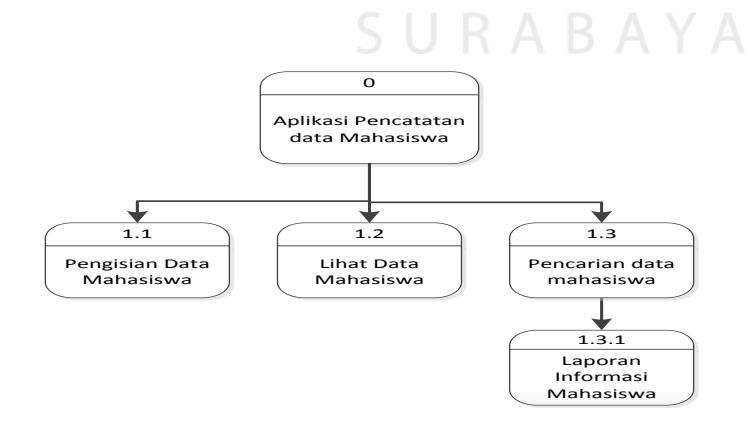

**Gambar 4.2 Hirarki Proses** 

### **4.2.2 Sistem Flow**

#### **4.2.2.1 Sistem Flow Pengisian form data Mahasiswa**

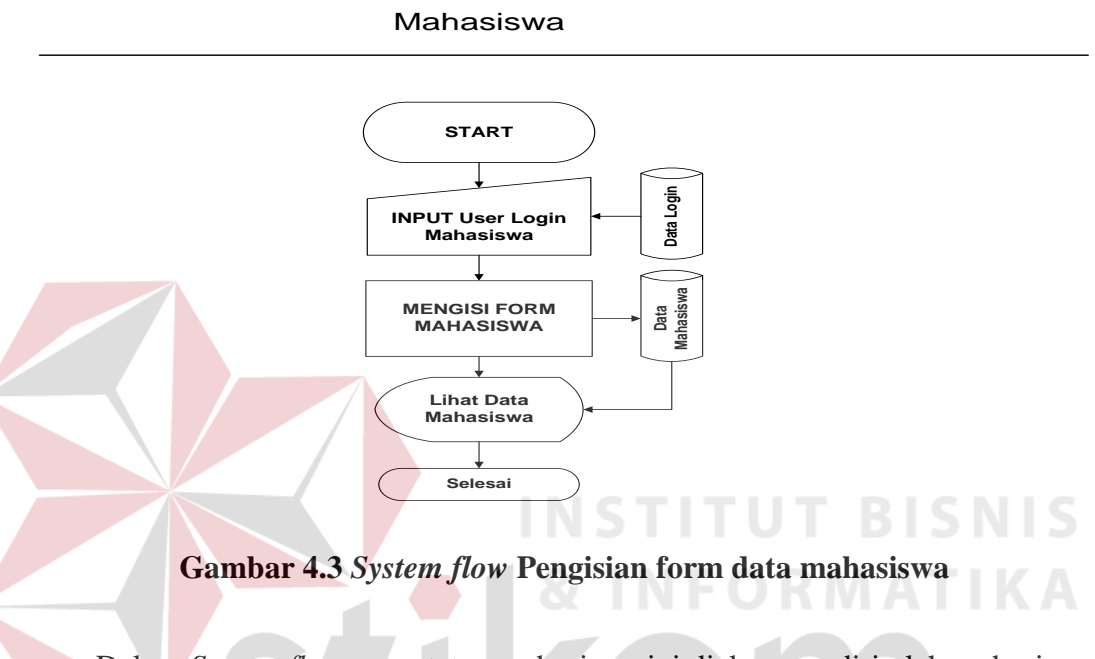

 Dalam *System flow* pencatatan mahasiswa ini diakses sendiri oleh mahasiswa melalui website yang telah dibuat oleh konseling. Mahasiswa mengisi form yang telah disediakan pihak konseling yang terdapat di internet, kemudian disimpan kedalam database.

## **4.2.2.2** *System Flow* **melihat data dan mengubah data mahasiswa**

 Dalam Sistem flow dibawah ini, memiliki proses melihat data dan mengubah data mahasiswa. Mahasiswa dapat melihat data sudah yang telah terisi beserta dapat mengubah data tersebut.

#### **MAHASISWA**

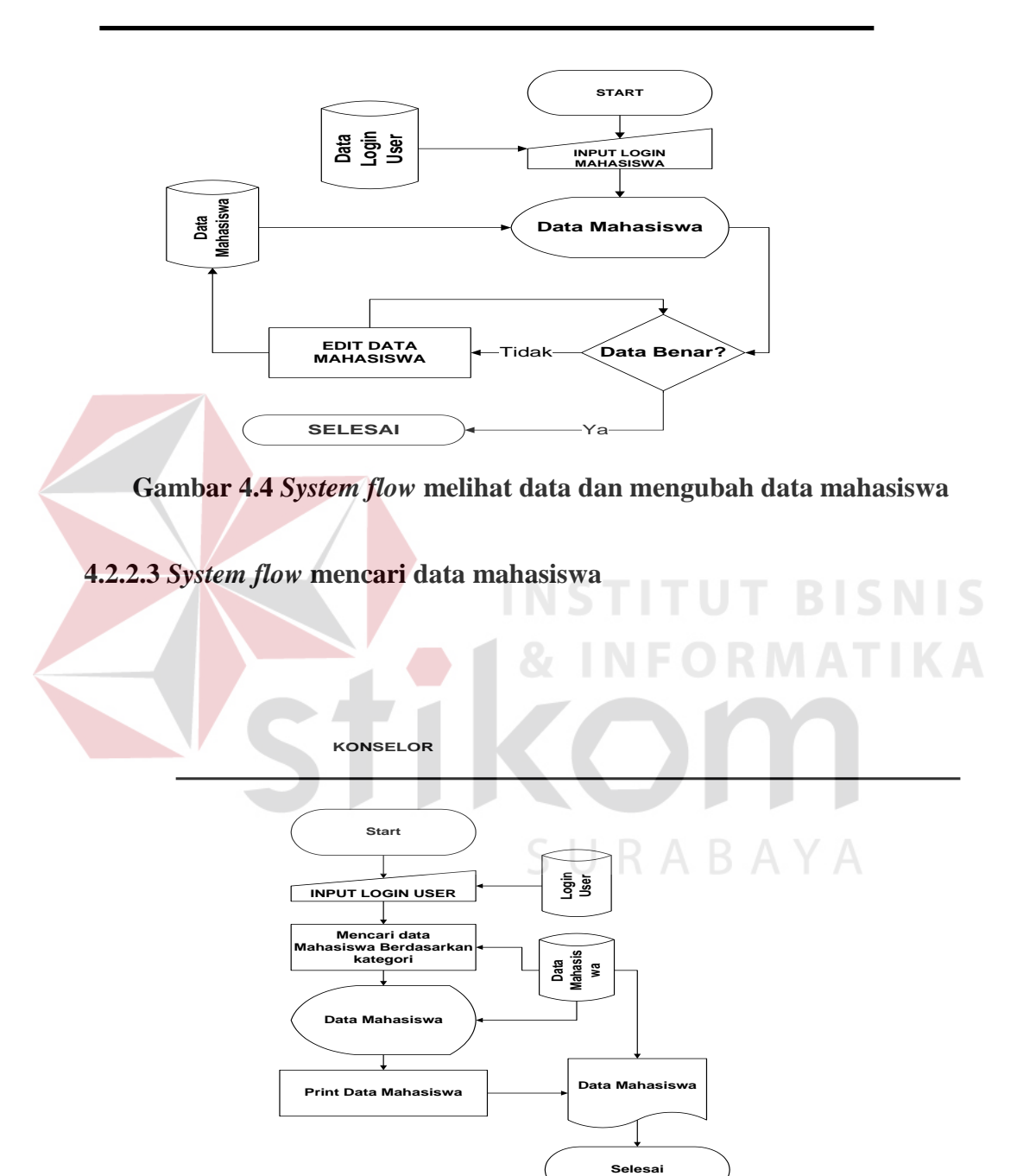

**Gambar 4.5** *System Flow* **pencarian data mahasiswa** 

 Pada Sisflow diatas, konselor diharuskan masuk kedalam aplikasi dengan login sebagai konselor, kemudian konselor bisa mencari data sesuai dengan kategori yang diinginkan, setelah konselor menemukan data yang dicari konselor dapat melihat data dari mahasiswa tersebut jika dirasa data tersebut ingin dicetak konselor dapat mencetak data tersebut.

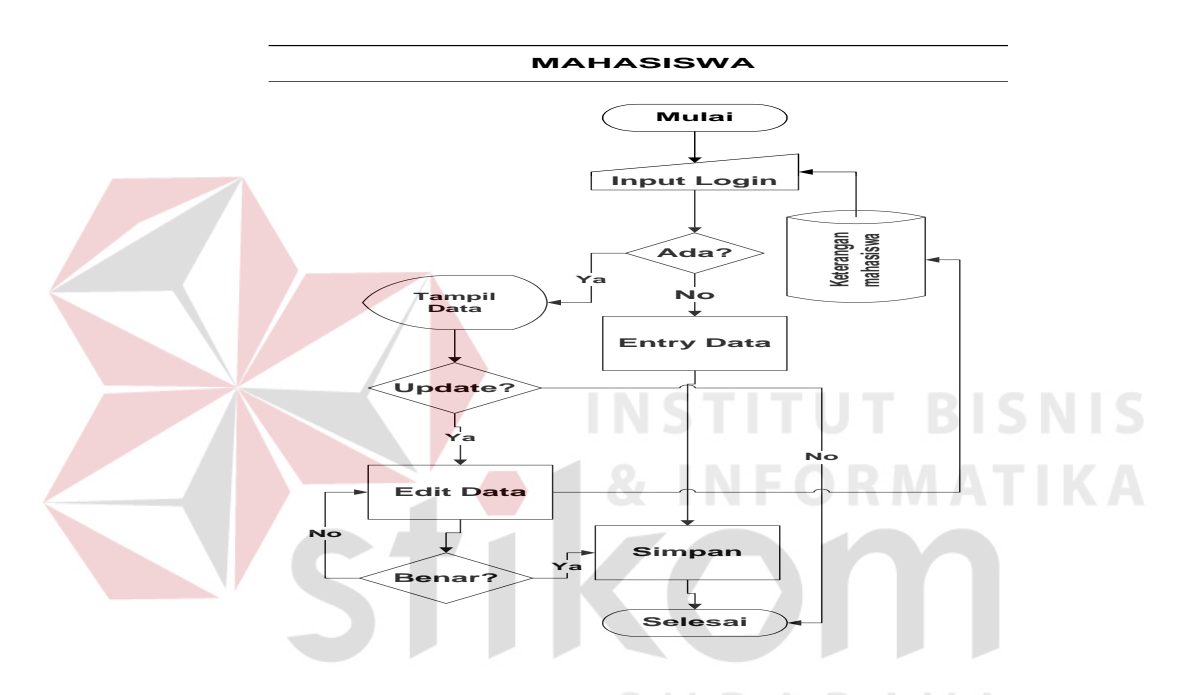

#### **4.2.2.4** *System flow* **pendaftaran login untuk mahasiswa**

**Gambar 4.6** *System Flow* **Pendaftaran Login untuk mahasiswa** 

Pada Sisflow diatas, mahasiswa diharuskan mendaftarkan dirinya kedalam aplikasi yang telah dibuat untuk masuk kedalam aplikasi, untuk pengguna mahasiswa Institut bisnis dan informatika stikom Surabaya mereka akan menerima *privillage* atau hak akses yang berbeda setelah melakukan login. mahasiswa akan memiliki fitur input data mahasiswa, simpan data mahasiswa dan edit data mahasiswa.

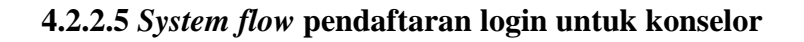

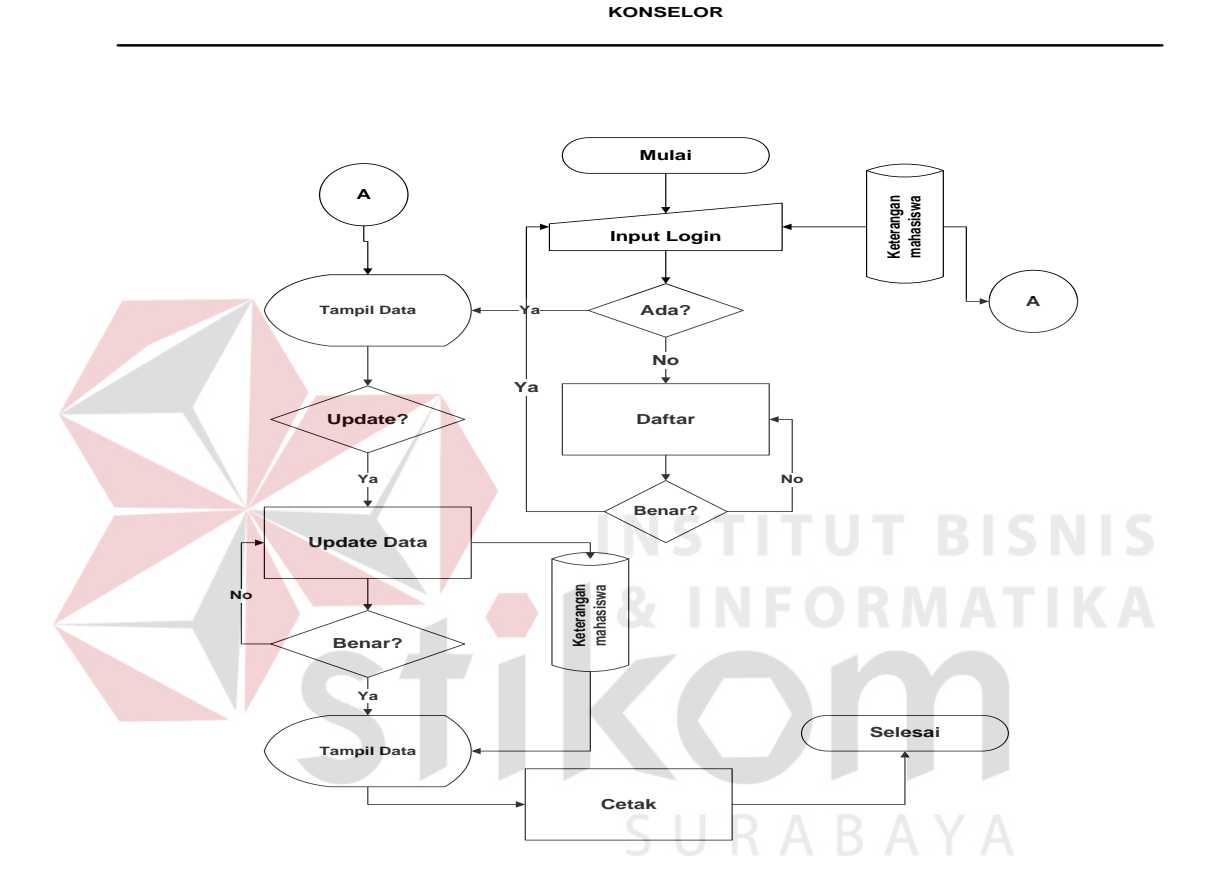

**Gambar 4.7** *system flow* **pendaftaran login untuk konselor** 

 Pada Sisflow diatas, konselor diharuskan mendaftarkan dirinya kedalam aplikasi yang telah dibuat untuk masuk kedalam aplikasi, untuk konselor akan menerima *privillage* atau hak akses yang berbeda setelah melakukan login, konselor akan dapat mengakses fitur edit data mahasiswa, pencarian data dan lihat data.

#### **4.2.3 CDM dan PDM**

#### **4.2.3.1 Conceptual data Model (CDM)**

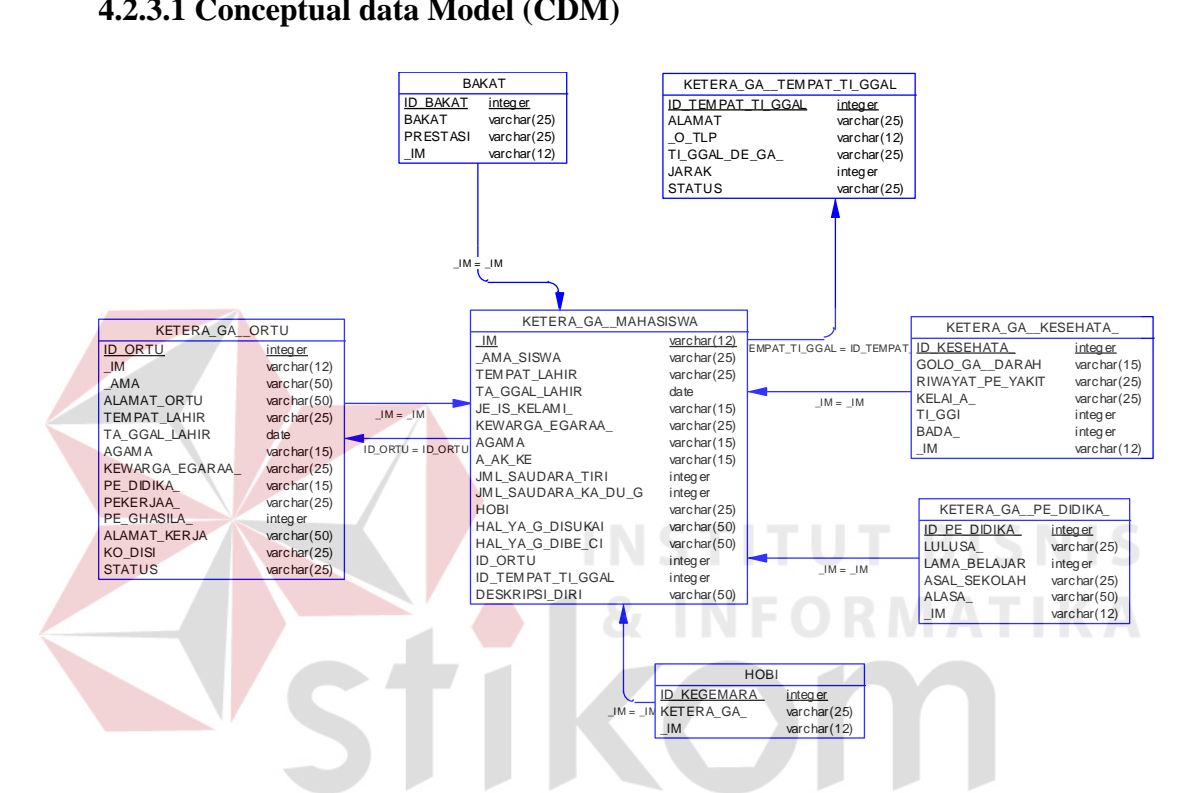

**Gambar 4.8** *Coneptual Data Model* **(CDM) data mahasiswa** 

 CDM data mahasiswa ini terdiri dari beberapa tabel yang saling terintegrasi satu dengan yang lain, hubungan antar tabel seperti one to one hingga many to many terdapat pada CDM ini.

#### **4.2.3.2 Physical Data Model**

 PDM dibawah ini merupakan PDM yang berasal dari penjabaran CDM yang terdapat pada data mahasiswa.

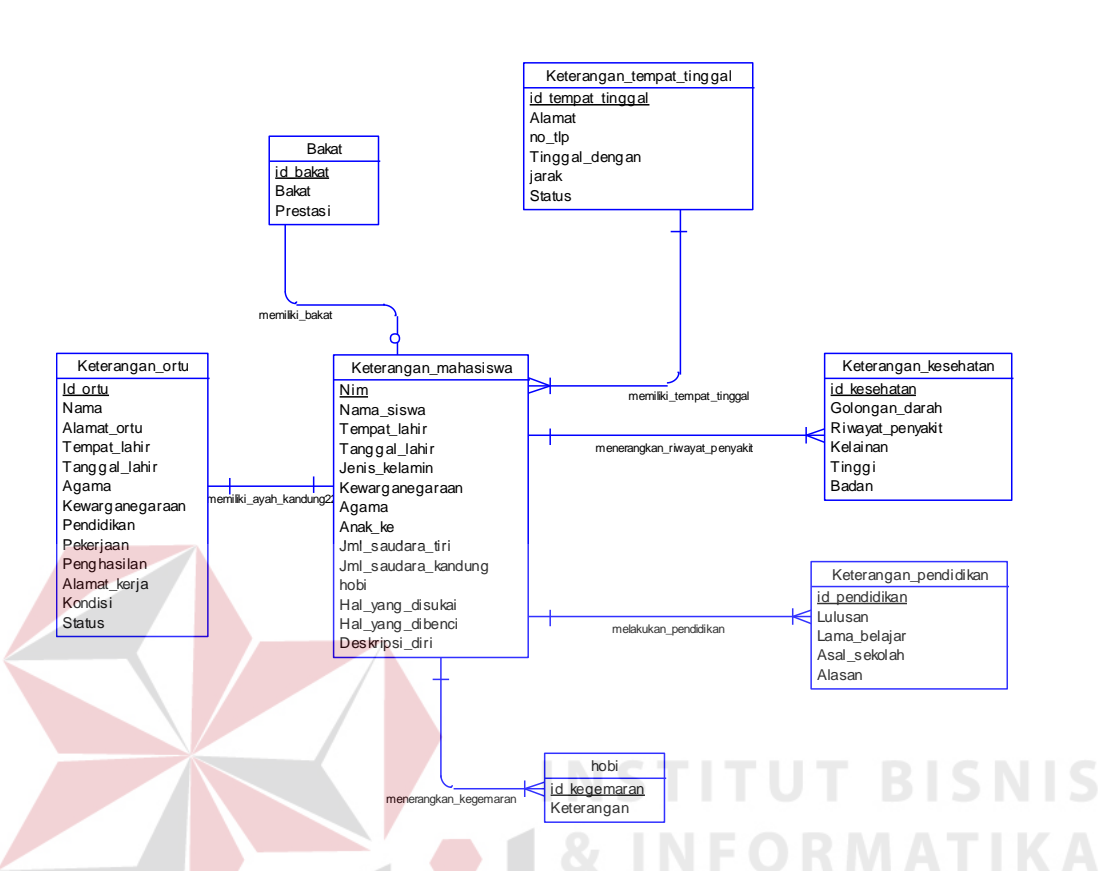

**Gambar 4.9 Physical Data Model (PDM) untuk data mahasiswa** 

## **4.2.4 STRUKTUR TABEL**

 Struktur tabel pada data mahasiswa terdapat 10 tabel diantaranya tabel keterangan mahasiswa, tabel keterangan orang tua, kegemaran mahasiswa, bakat, keterangan kesehatan, keterangan pendidikan, keterangan tempat tinggal.

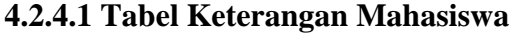

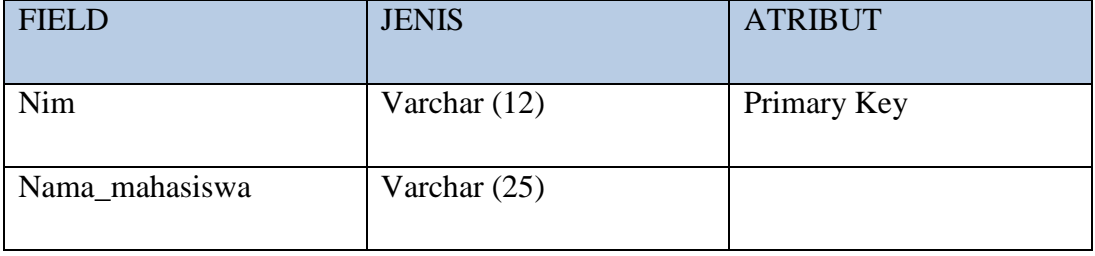

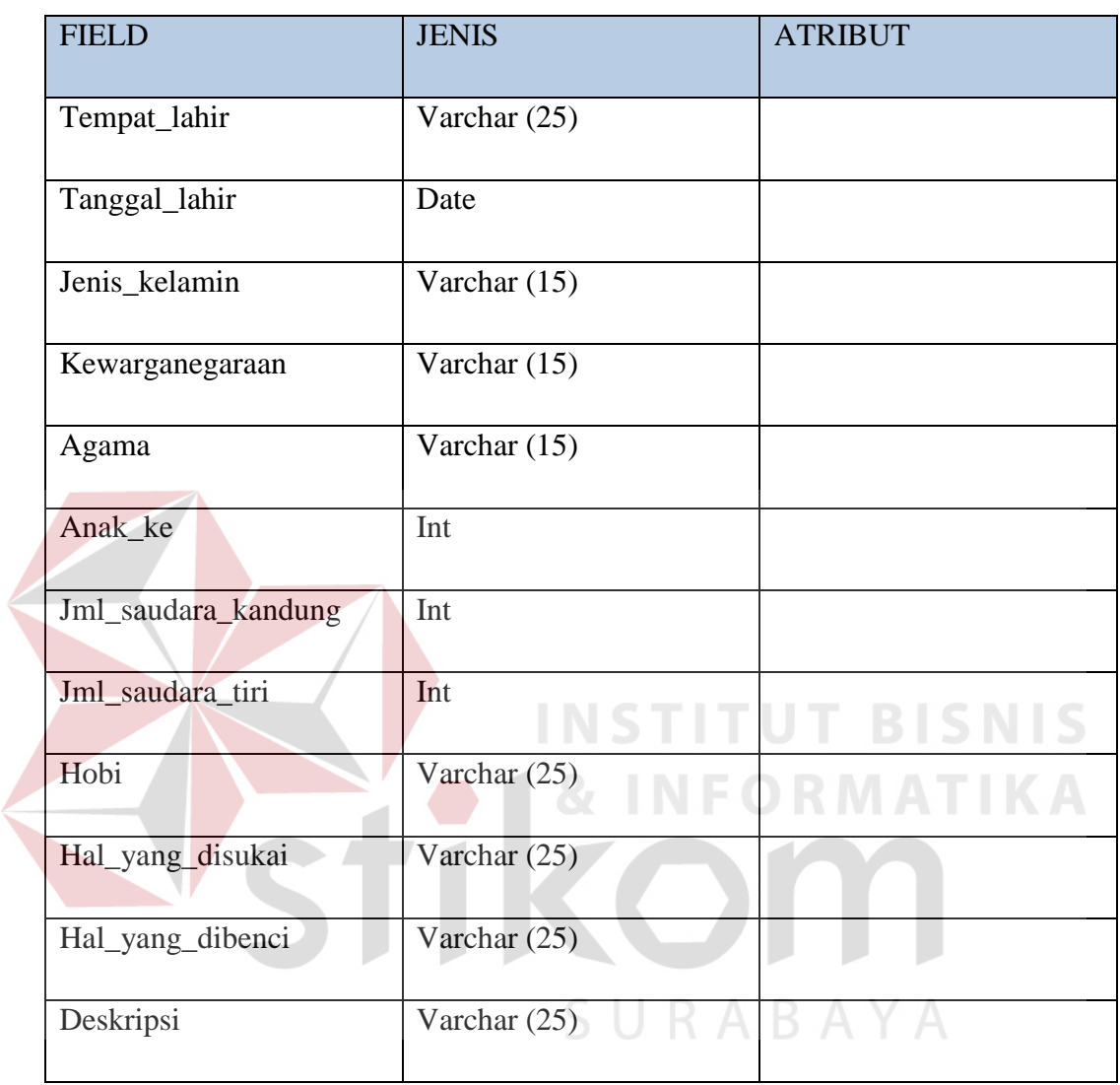

# **Tabel 4.1 keterangan mahasiswa**

 Tabel Keterangan mahasiswa merupakan tabel yang menjelaskan mengenai seluk beluk mahasiswa beserta deskripsi diri mereka

# **4.2.4.2 Tabel keterangan orang tua**

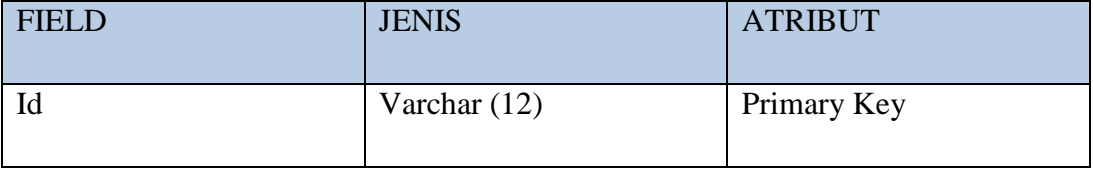

| <b>FIELD</b>    | <b>JENIS</b>   | <b>ATRIBUT</b>           |
|-----------------|----------------|--------------------------|
| Nama            | Varchar (25)   |                          |
| Alamat          | Varchar (25)   |                          |
| Tempat_lahir    | Varchar (25)   |                          |
| Tanggal_lahir   | Date           |                          |
| Kewarganegaraan | Varchar $(15)$ |                          |
| Agama           | Varchar $(15)$ |                          |
| Pendidikan      | Varchar (25)   |                          |
| Pekerjaan       | Varchar $(25)$ | <b>STITUT BISNIS</b>     |
| Penghasilan     | Int            | <b>&amp; INFORMATIKA</b> |
| Alamat_kerja    | Varchar (25)   |                          |
| Kondisi         | Varchar $(25)$ |                          |
| <b>Status</b>   | Varchar $(15)$ |                          |

**Tabel 4.2 keterangan orang tua**

 Tabel keterangan orang tua merupakan tabel yang menjelaskan mengenai data orang tua maupun wali dari mahasiswa tersebut.

# **4.2.4.3 Tabel keterangan kesehatan**

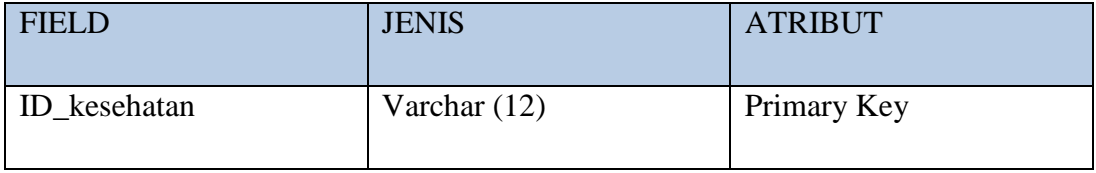

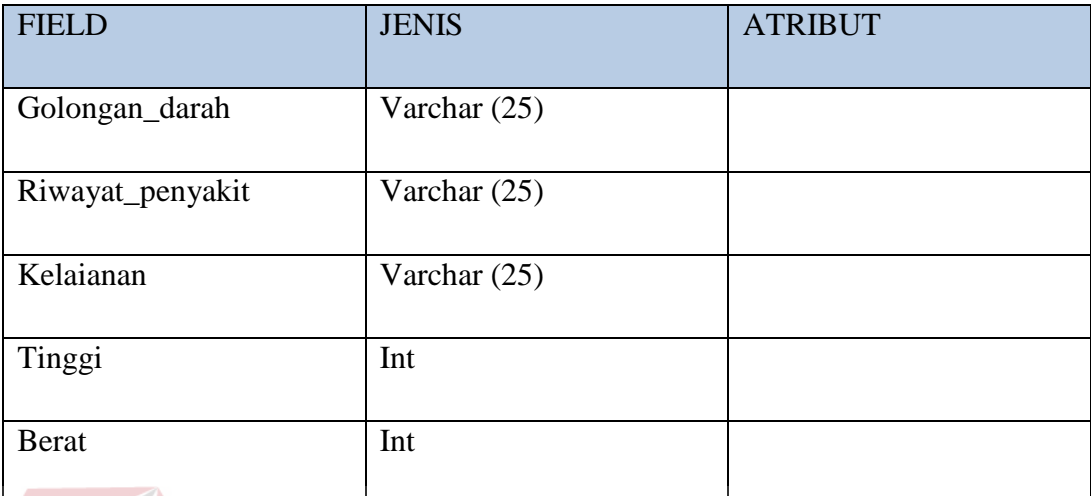

# **Tabel 4.3 keterangan kesehatan**

 Tabel keterangan kesehatan merupakan keterangan kesehatan dari mahasiswa tersebut, pada tabel keterangan kesehatan ini bisa dilihat riwayat penyakit yang pernah di derita oleh pasien. **INFORMATIKA** 

om

# **4.2.4.4 Tabel keterangan pendidikan**

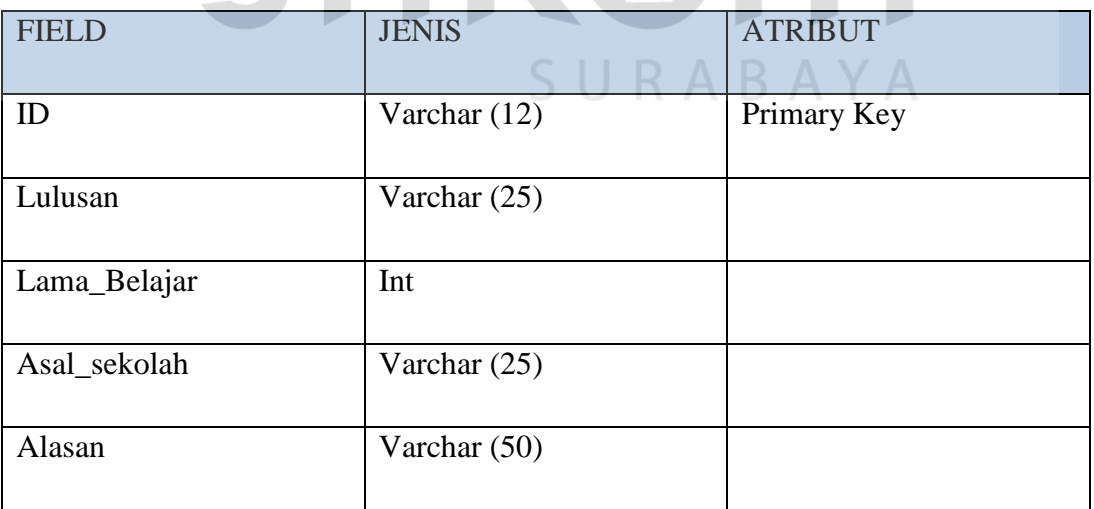

**Tabel 4.4 Tabel keterangan pendidikan**

 Tabel Keterangan Pendidikan merupakan tabel keterangan pendidikan. Disini kita bisa melihat Lulusan beserta alasan kalau mereka keluar dari sekolah yang pernah mereka tempuh

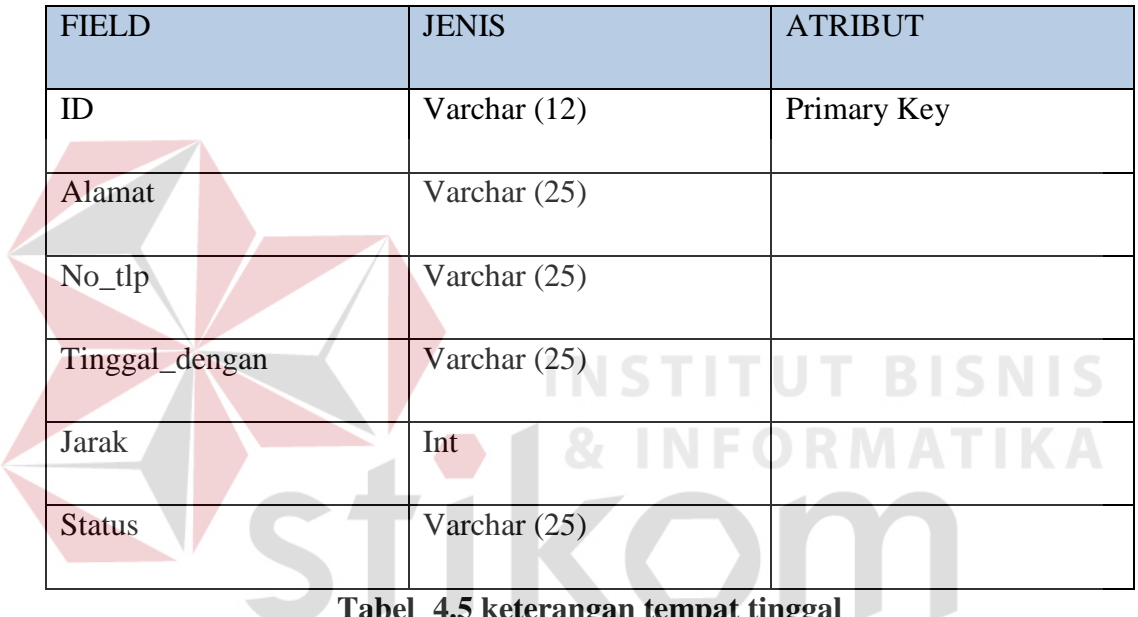

### **4.2.4.5 Tabel keterangan tempat tinggal**

# **Tabel 4.5 keterangan tempat tinggal**

 Tabel keterangan alamat mahasiswa merupakan tabel yang menerangkan alamat dari mahasiswa tersebut dilengkapi dengan no tlp yang bisa dihubungi beserta jarak antara tempat tinggal saat ini sampai pada kampus STIKOM Surabaya, status disini merupakan tinggal kost atau yang lain.

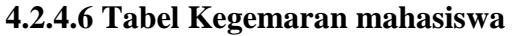

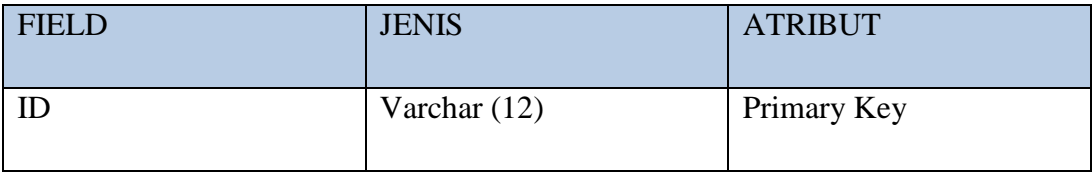

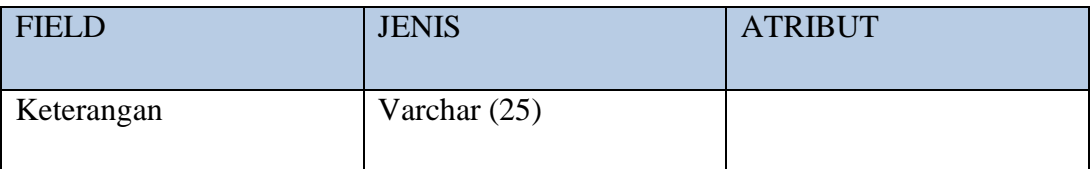

# **Tabel 4.6 Kegemaran mahasiswa**

 Tabel kegemaran merupakan tabel yang menjelaskan mengenai kegemaran mahasiswa dari tiap individu

### **4.2.4.7 Tabel Bakat**

 $\overline{\phantom{a}}$ 

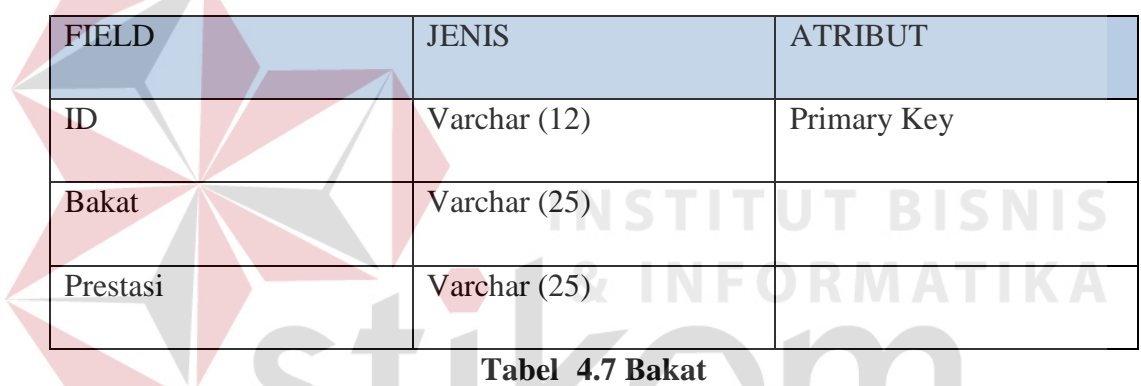

 Tabel Bakat di dalamnya terdapat ID sebagai primary bersifat unik selain itu terdapat keterangan bakat dan prestasi mahasiswa.

## **4.2.4.8 Tabel Master status**

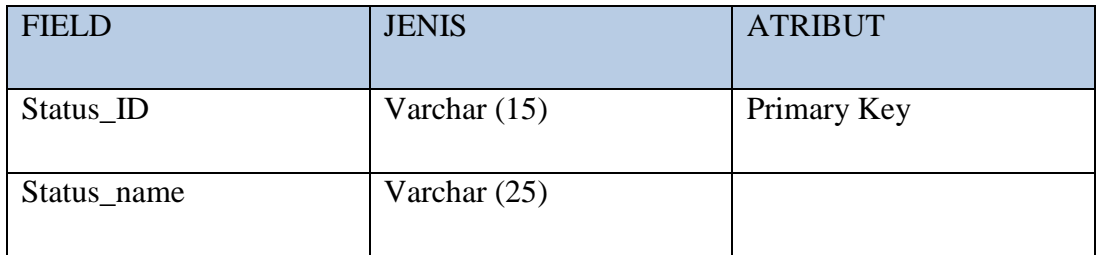

## **Tabel 4.8 Master status**

 Tabel Master status dibuat untuk menentukan status dari orang tua ayah, ibu ataupun wali mahasiswa pada saat mahasiswa tersebut mengisi form data mahasiswa.

## **4.2.4.9 Tabel Master kota**

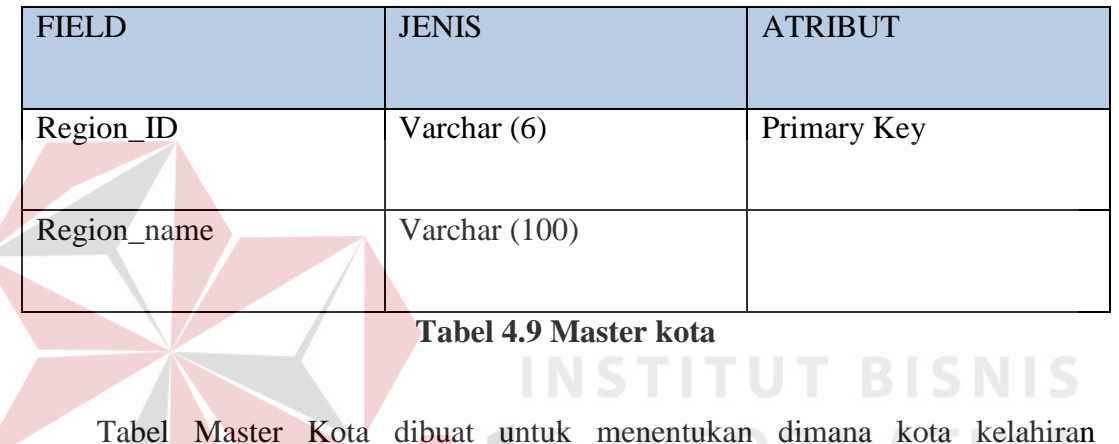

 $\alpha$  meto kw $\alpha$ mahasiswa ataupun orang tua, pada saat mengisi form data mahasiswa

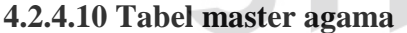

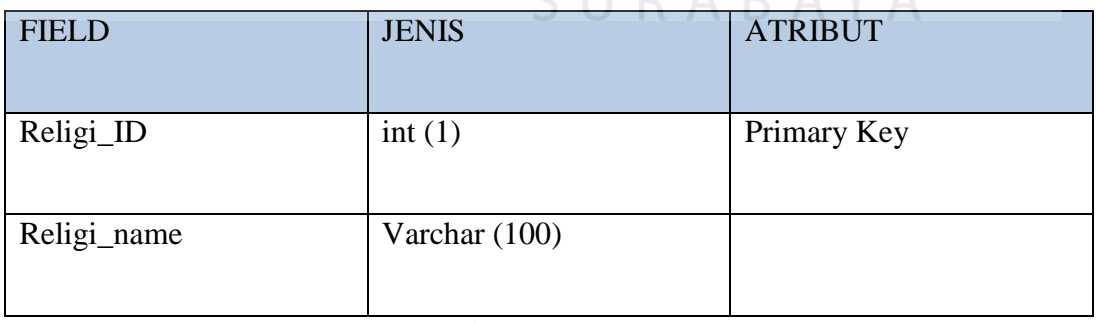

**CILDADAV** 

### **Tabel 4.10 master agama**

 Tabel Master Agama dibuat untuk menentukan agama yang dianut oleh mahasiswa yang ada pada STIKOM Surabaya ini. Di dalam tabel master agama terdapat 6 agama yang bisa dipilih antara lain : Hindu, Budha, Kristen, Katolik, Islam dan KhongHucu.

## **4.2.4.7 Tabel Pendaftaran Login**

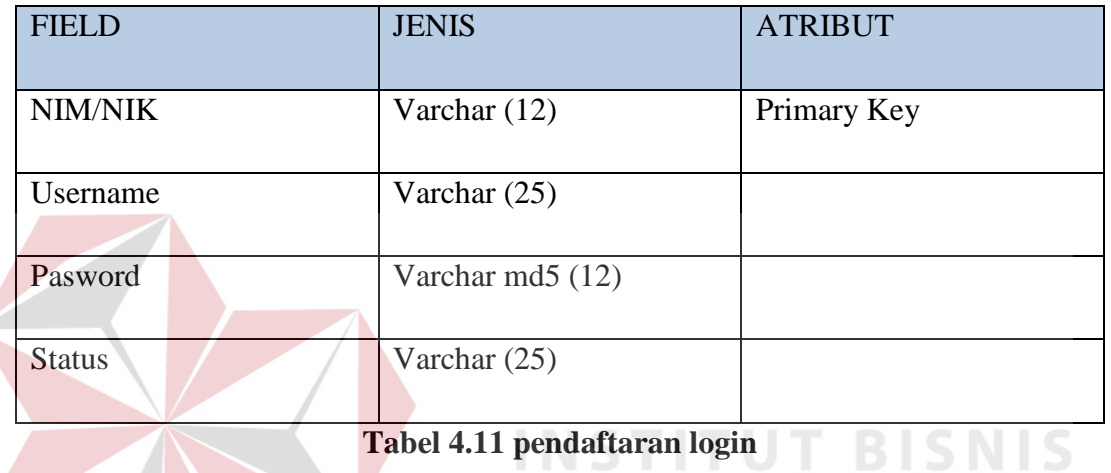

 Tabel Bakat di dalamnya terdapat ID sebagai primary bersifat unik selain itu terdapat keterangan bakat dan prestasi mahasiswa.

SURABAYA

# **4.2.5 Data Flow Diagram**

### **4.2.5.1 Context Diagram**

 *Context Diagram* merupakan langkah pertama yang menggambarkan asal data dalam menunjukkan aliran data tersebut yang terdiri dari 2 eksternal entity mahasiswa dan konselor.

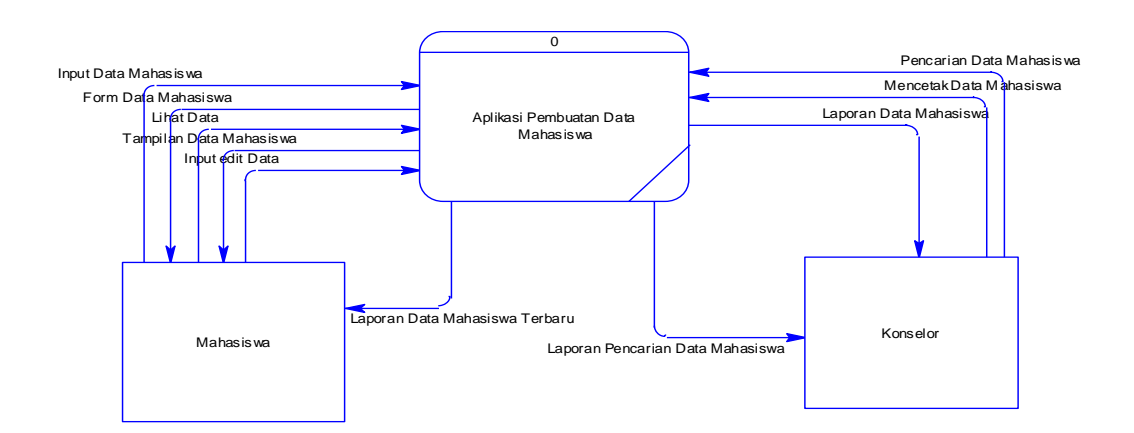

**Gambar 4.10 Context Diagram** 

## **4.2.5.2 DFD Level 0**

 Pada DFD *level* 0 dibawah ini merupakan penjabaran dari *context diagram*. Dimana pada *level* 0 ini terdapat 3 Macam yakni. Memasukkan data mahasiswa, mengubah data mahasiswa dan pencarian data mahasiswa

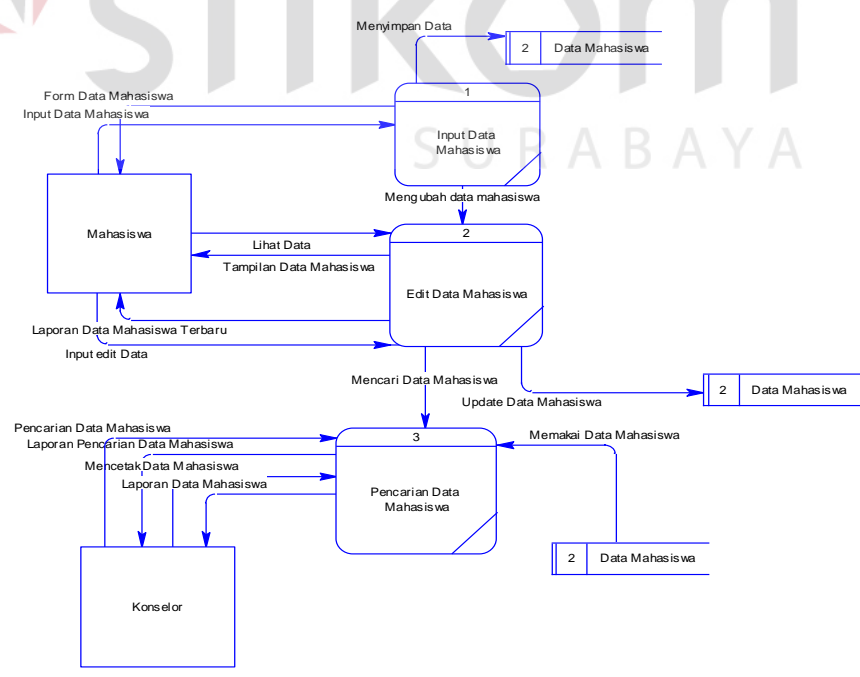

**Gambar 4.11 DFD** *Level* **0**

## **4.2.6 GUI (***Graphical User Interface***)**

### **4.2.6.1 GUI Form Login**

GUI Form Login merupakan tampilan awal untuk memasuki aplikasi yang telah tersedia dalam kasus ini login yang kita maksudkan adalah login untuk memasuki aplikasi pengisian data Mahasiswa

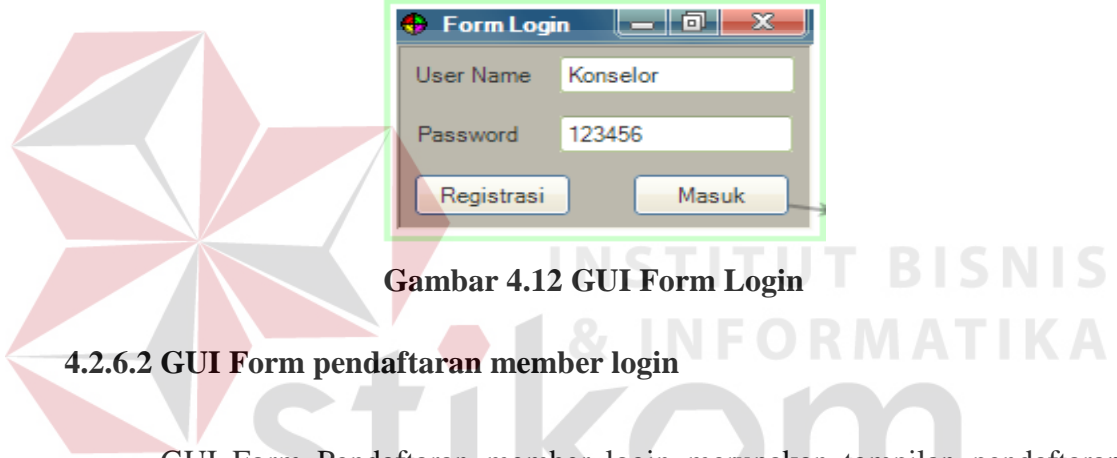

GUI Form Pendaftaran member login merupakan tampilan pendaftaran member jika member tersebut tidak memiliki akun atau hak akses ke dalam SUKABAYA aplikasi yang tersedia.

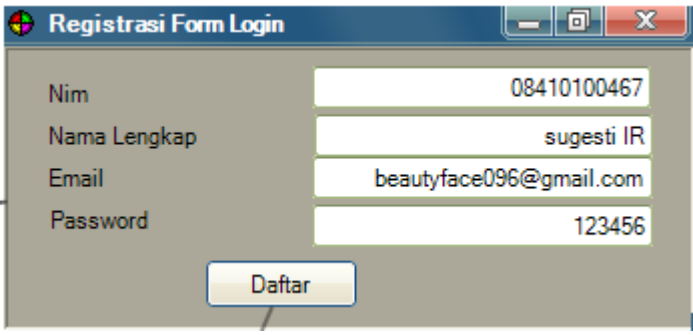

**Gambar 4.13 GUI Form pendaftaran member login** 

# **4.2.6.3 GUI Form Input Data Mahasiswa**

GUI Form Input Mahasiswa merupakan tampilan Form yang digunakan untuk mengisi data diri dari masing-masing individu mahasiswa yang sedang menempuh perkuliahan di suatu instansi perguruan tinggi.

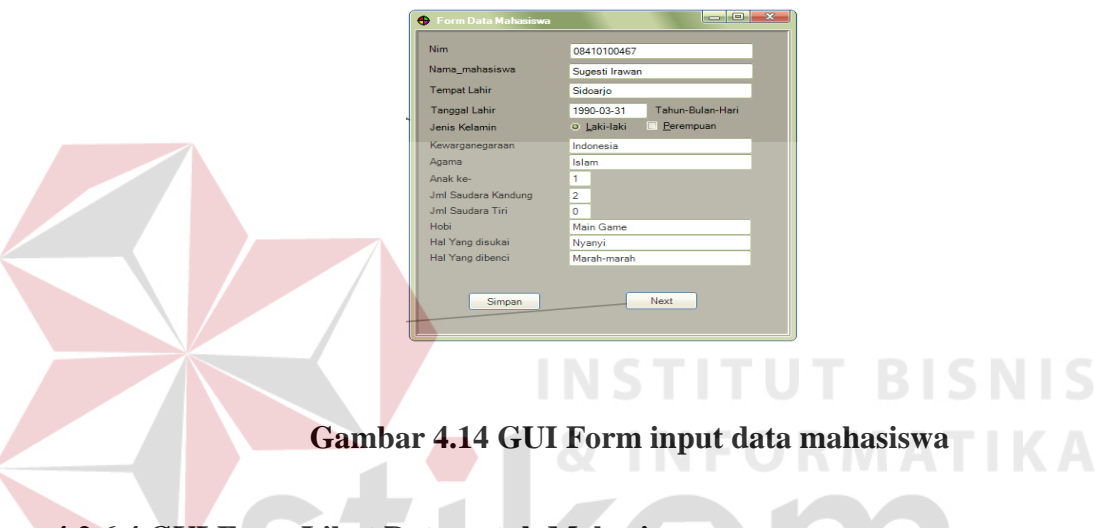

## **4.2.6.4 GUI Form Lihat Data untuk Mahasiswa**

Form Lihat Data Mahasiswa merupakan tampilan yang dikhususkan untuk mahasiswa yang telah mengisi form pendaftaran mahasiswa, fungsi ini dibuat untuk mahasiswa melihat kembali data yang telah mereka masukkan sudah benar.

| <b>S</b> Form Data Mahasiswa | $\Box$<br>S.G    |
|------------------------------|------------------|
| <b>Nim</b>                   | 08410100467      |
| Nama_mahasiswa               | Sugesti Irawan   |
| <b>Tempat Lahir</b>          | Sidoario         |
| <b>Tanggal Lahir</b>         | 1990-03-31       |
| Jenis Kelamin                | Laki-laki        |
| Kewarganegaraan              | Indonesia        |
| Agama                        | Islam            |
| Anak ke-                     | ٠                |
| Jml Saudara Kandung          | $\triangleright$ |
| <b>Jml Saudara Tiri</b>      | o                |
| Hobi                         | Main Game        |
| Hal Yang disukai             | Nyanyi           |
| Hal Yang dibenci             | Marah-Marah      |
| Edit                         |                  |

**Gambar 4.15 GUI Form lihat data mahasiswa** 

#### **4.2.6.5 GUI Form Edit Data Mahasiswa**

GUI form edit data mahasiswa merupakan tampilan yang dikhususkan untuk mahasiswa setelah proses mencari kesalahan data yang telah ditulis, fitur ini digunakan jika data tersebut terdapat kesalahan pada mahasiswa saat memasukkan data pribadinya.

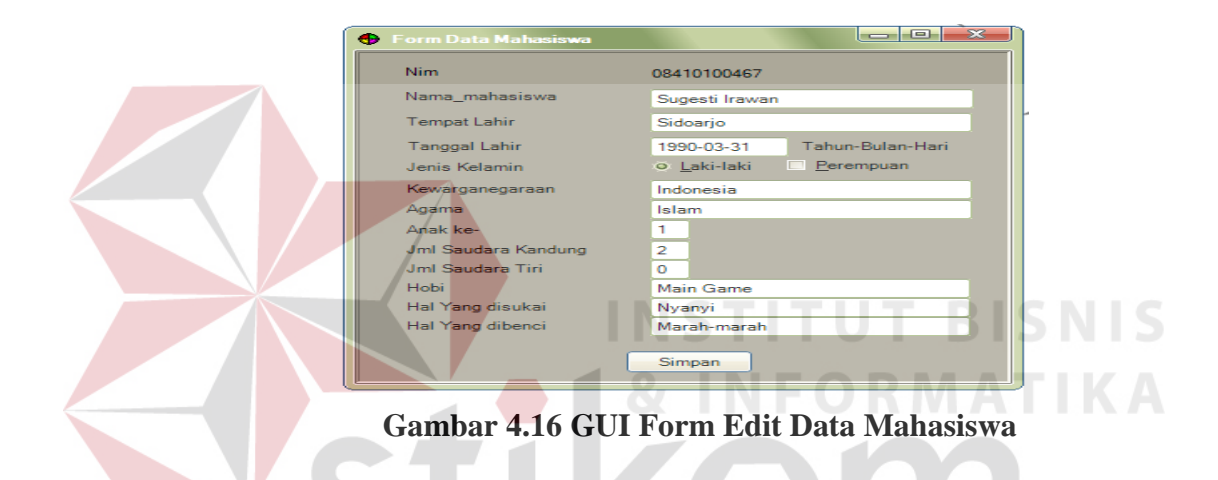

## **4.2.6.6 GUI Form Lihat detail data mahasiswa**

GUI form lihat detail mahasiswa merupakan tampilan yang dikhususkan untuk konselor, hal ini sangat perlu agar konselor pada suatu perguruan tinggi mengetahui dan dapat memantau mahasiswanya

| <b>C</b> Form Data Mahasiswa | $-10$<br>53      |
|------------------------------|------------------|
| Nim                          | 08410100467      |
| Nama_mahasiswa               | Sugesti Irawan   |
| <b>Tempat Lahir</b>          | Sidoarjo         |
| <b>Tanggal Lahir</b>         | 1990-03-31       |
| <b>Jenis Kelamin</b>         | Laki-laki        |
| Kewarganegaraan              | Indonesia        |
| Agama                        | Islam            |
| Anak ke-                     |                  |
| Jml Saudara Kandung          | $\overline{ }$   |
| <b>Jml Saudara Tiri</b>      | $\Omega$         |
| Hobi                         | <b>Main Game</b> |
| Hal Yang disukai             | Nyanyi           |
| Hal Yang dibenci             | Marah-Marah      |
|                              | Print            |

**Gambar 4.17 Lihat detail data mahasiswa** 

### **4.2.6.7 GUI Form pencarian data mahasiswa**

Gui Form pencarian merupakan tampilan pencarian data mahasiswa yang digunakan oleh konselor untuk mencari data berdasarkan kategori

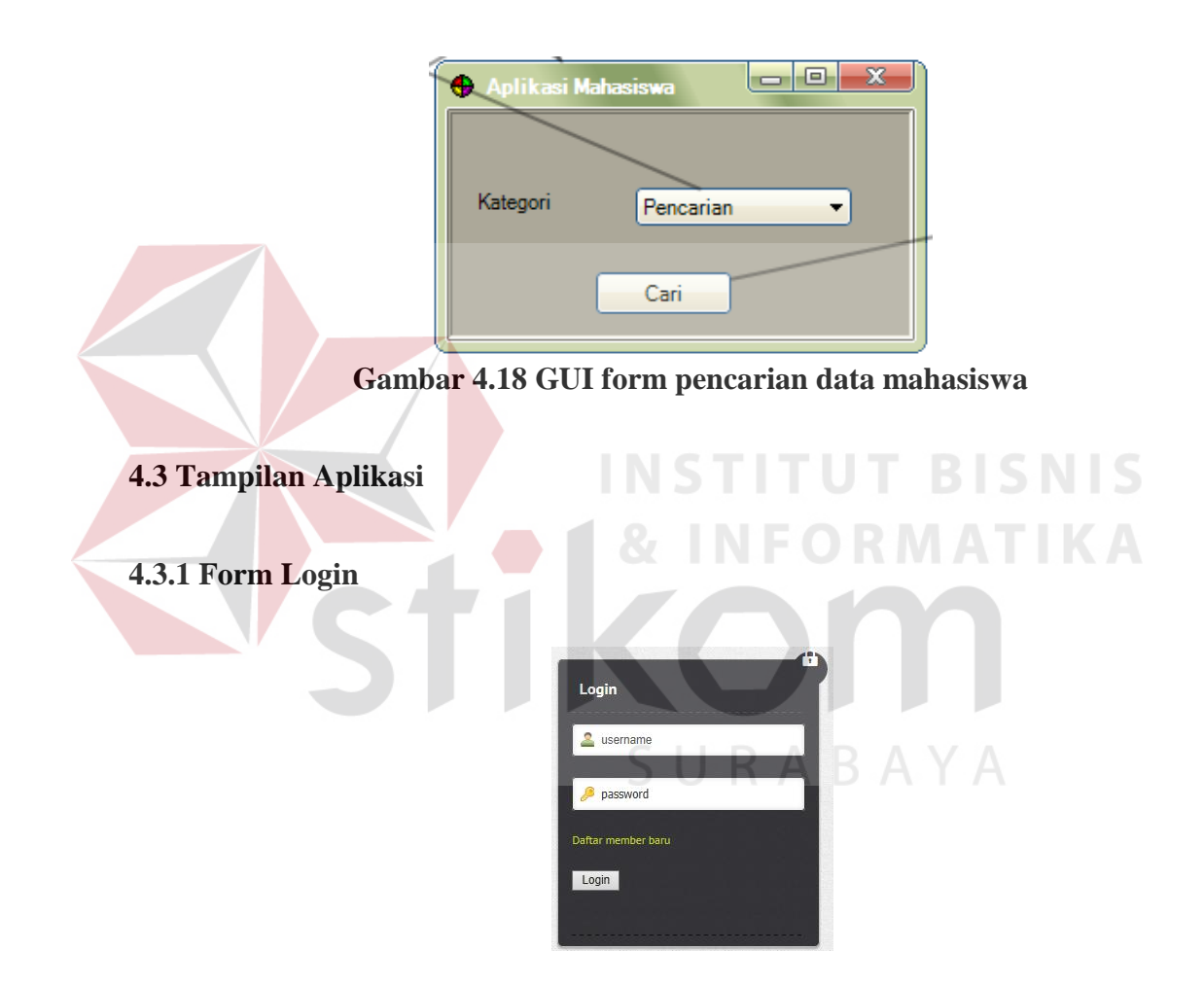

**Gambar 4.19 Login User** 

Login User digunakan untuk menentukan user akses dimana setiap pengguna akan dibedakan berdasarkan mahasiswa, konseling dan pimpinan, misalkan user dari mahasiswa mereka akan memasukkan Nim dan Password sebagai syarat untuk masuk ke dalam aplikasi user mahasiswa hanya akan bisa mengakses data mahasiswa saja beserta tampilan dan edit untuk data yang telah mereka isi

## **4.3.2 Form Pendaftaran Login**

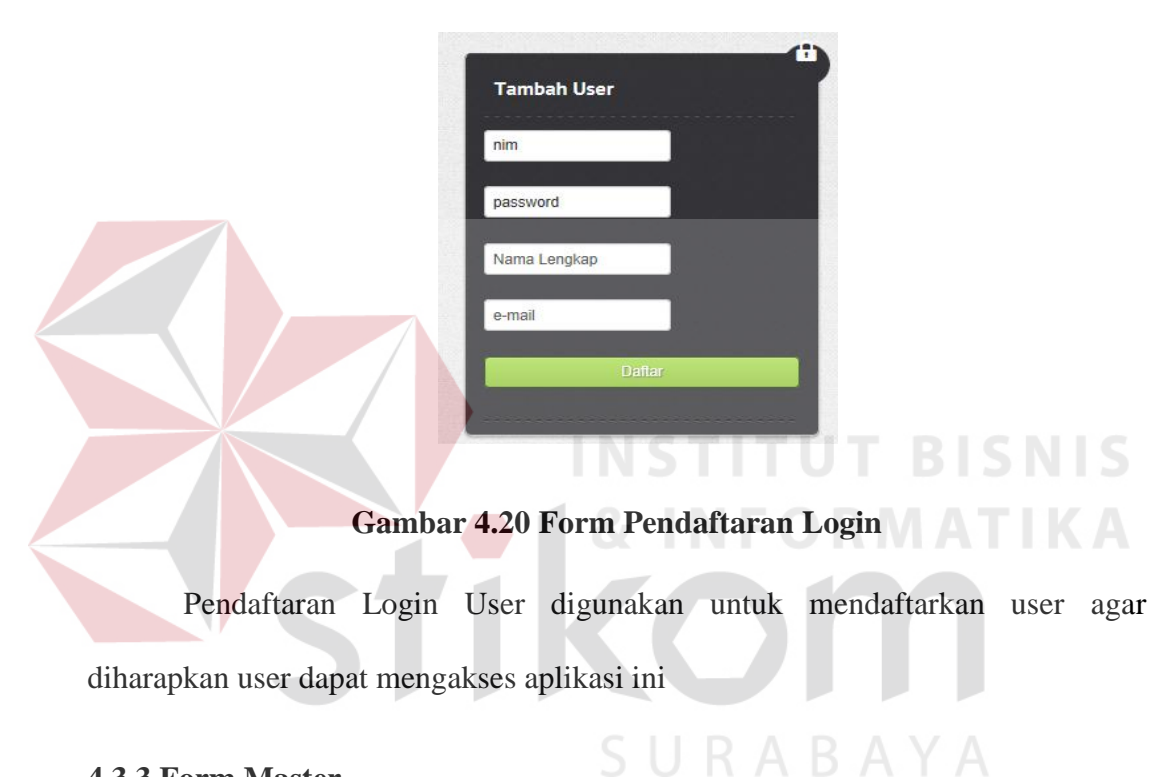

# **4.3.3 Form Master**

| <b>Refikom</b>          |                 |                               | <b>Box</b> beautyface096@gmail.com | <b>Profile Change Password</b> |
|-------------------------|-----------------|-------------------------------|------------------------------------|--------------------------------|
| $\mathbf{R}$<br>Search. |                 |                               |                                    |                                |
|                         | Form Master     |                               |                                    |                                |
| <b>Dashboard</b>        |                 |                               |                                    |                                |
| $\rho$ Charts           | Master Kota     | Master Agama<br>Master status |                                    |                                |
|                         | <b>ID Kota</b>  | Nama Kota                     |                                    |                                |
| Catendar                | ID300601        | <b>GORONTALO</b>              |                                    |                                |
|                         | ID190101        | <b>BANTAENG</b>               |                                    |                                |
| <b>IE</b> Forms         | ID190201        | <b>BARRU</b>                  |                                    |                                |
| Form Master             | ID190301        | <b>BONE</b>                   |                                    |                                |
| Form Mahasiswa          | <b>ID190401</b> | <b>BULUKUMBA</b>              |                                    |                                |
|                         | <b>ID190501</b> | <b>ENREKANG</b>               |                                    |                                |
|                         | ID020737        | WERU                          |                                    |                                |
|                         | <b>ID020801</b> | BANJARWANGI                   |                                    |                                |
|                         | <b>ID020802</b> | <b>BANYURESMI</b>             |                                    |                                |
|                         | <b>ID020803</b> | BAYONGBONG                    |                                    |                                |
|                         | <b>ID020804</b> | <b>BALUBUR LIMBANGAN</b>      |                                    |                                |
|                         | <b>ID020805</b> | <b>BUNGBULANG</b>             |                                    |                                |
|                         | <b>ID020806</b> | <b>CARINGIN</b>               |                                    |                                |

**Gambar 4.21 Form Master** 

Form Master digunakan untuk mengisi form data mahasiswa, form master hanya dapat diakses oleh konselor, nanti tugas konselor dapat membuka semua form baik form master ataupun form mahasiswa. Khusus untuk form master tidak boleh dihapus data yang ada didalamnya.

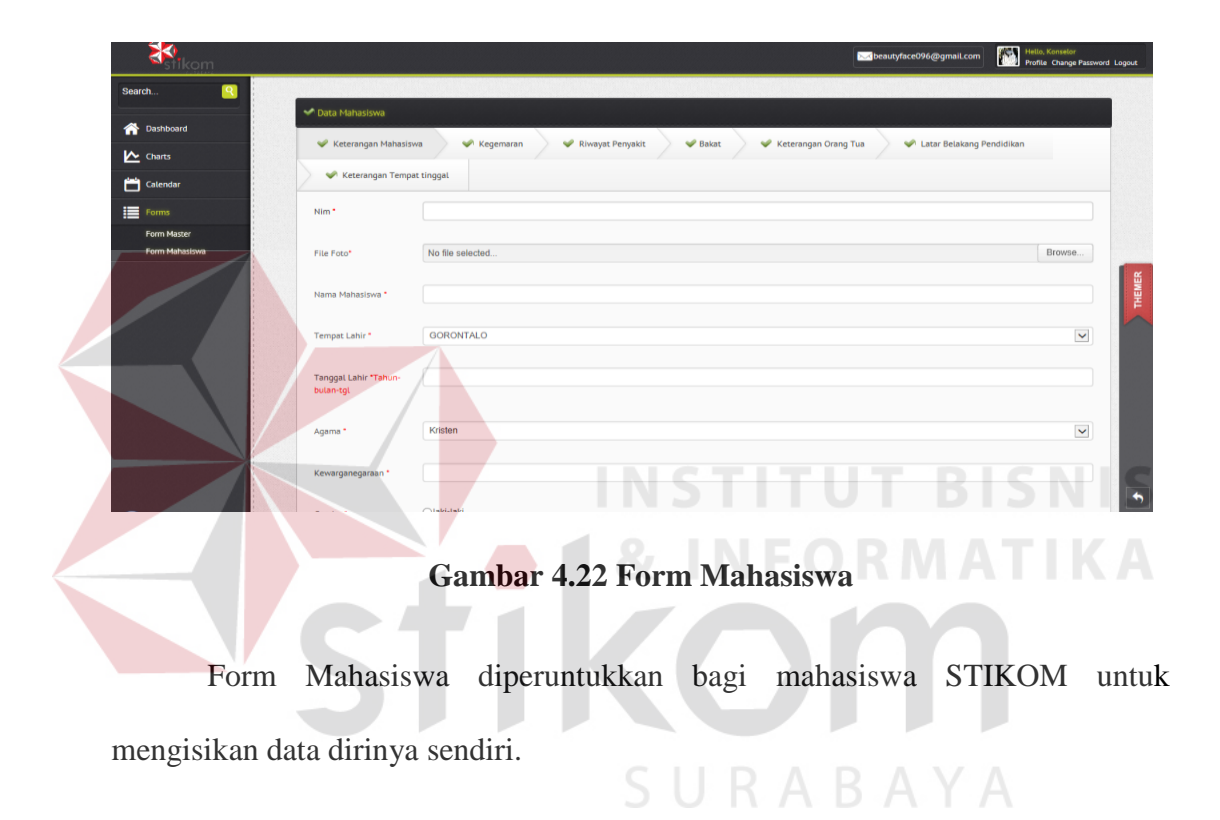

# **4.3.4 Form Input Data Mahasiswa**

**4.3.5 Lihat data dan Update** 

| stikom i                      |                                                                                                    | Hello, Konsator<br>Profile Change Password Logout<br><b>Escl beautyface096@gmail.com</b> |  |
|-------------------------------|----------------------------------------------------------------------------------------------------|------------------------------------------------------------------------------------------|--|
| œ<br>Search.                  |                                                                                                    |                                                                                          |  |
| Dashboard                     | Data Mahasiswa                                                                                                    |                                                                                          |  |
| <b>IN</b> Charts              | Latar Belakang Pendidikan<br>Keterangan Mahasiswa<br><br>Kegemaran<br>Riwayat Penyakit<br>Sakat<br>Keterangan Orang Tua |                                                                                          |  |
| Catendar                      | Keterangan Tempat tinggal                                                                                               |                                                                                          |  |
| <b>E</b> Forms                | Nim <sup>*</sup>                                                                                                    | 08410100467                                                                              |  |
| Form Master<br>Form Mahasiswa | File Foto*                                                                                                    | No file selected.<br>Browse                                                              |  |
|                               | Nama Mahasiswa *                                                                                                    | sugesti                                                                                  |  |
|                               |                                                                                                    |                                                                                          |  |
|                               | Tempat Lahir*                                                                                                    | sda                                                                                      |  |
|                               | Tanggat Lahir *Tahun-<br>butan-tot                                                                                      | 1990-03-30                                                                               |  |
|                               | Agams <sup>*</sup>                                                                                                    | Hindhu                                                                                   |  |
|                               | Kewarganegaraan *                                                                                                    | Indo                                                                                     |  |
|                               | Condorf                                                                                                    | <b>Loki Loki</b>                                                                         |  |

**Gambar 4.23 Form Lihat Data dan Update** 

Form lihat data dan update ini diperuntukkan bagi mahasiswa Institut bisnis dan informatika stikom surabaya berfungsi untuk mengedit data mahasiswa. mahasiswa bisa mengupdate datanya sendiri, form mahasiswa bisa diubah oleh konselor itu sendiri.

### **4.3.6 Pencarian Data Mahasiswa**

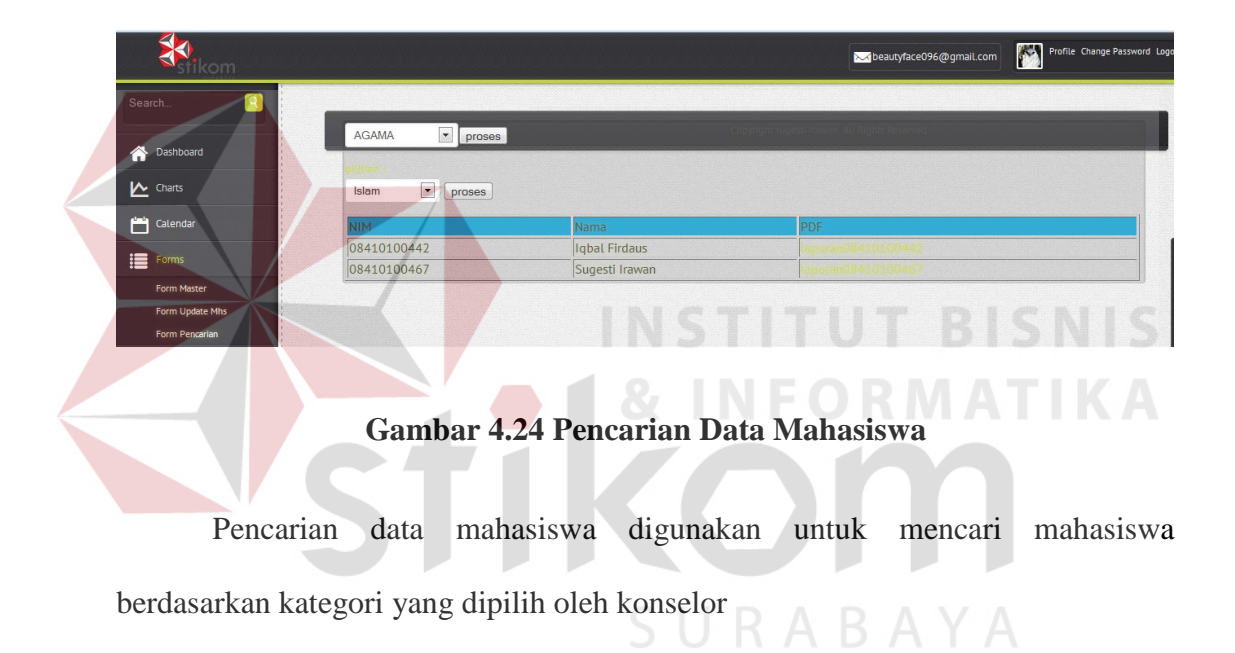